# TECHNICAL BULLETIN

### **[Issue No.]** T99-0039 **[Page]** 1/3 **Tritlel** Corrective actions when an error (code: 77) **[Date of issuel** May '04 occurs when executing the MD function

**[Relevant Models]** Mitsubishi PC boards for general-purpose PCs: MELSECNET/H interface board, MELSECNET/10 interface board, CC-Link interface board and PLC CPU board

Thank you for your continued support of Mitsubishi PC boards for general-purpose PC.

This bulletin provides corrective actions together with a sample program for when an error (code: 77, Memory allocation error) occurs when executing the MD function in the Mitsubishi PC interface board.

### **(1) Applicable models**

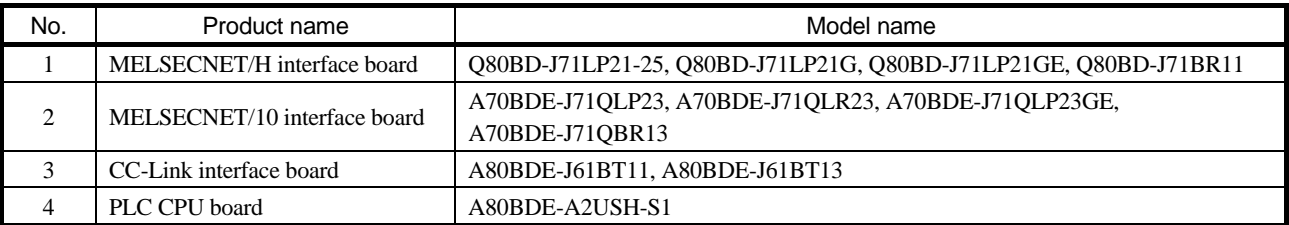

#### **(2) Corrective actions and sample program**

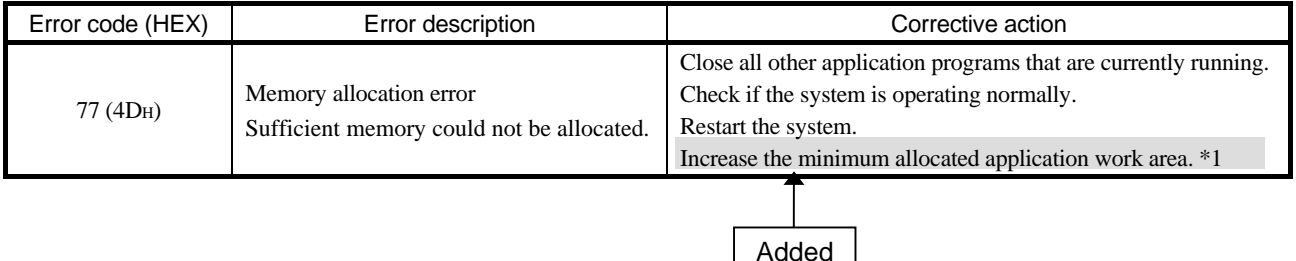

\*1: Procedures for increasing the minimum allocated application work area.

Increase the minimum application work area in the application program before executing the MD function. (See the following sample program.)

The default minimum application work area of 200KB is set at startup of PC.

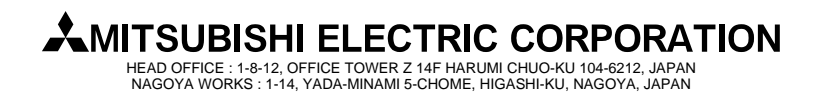

## TECHNICAL BULLETIN

### **[Issue No.]** T99-0039 **[Page]** 2/3

**Tritlel** Corrective actions when an error (code: 77) **[Date of issuel** May '04 occurs when executing the MD function

**[Relevant Models]** Mitsubishi PC boards for general-purpose PCs: MELSECNET/H interface board, MELSECNET/10 interface board, CC-Link interface board and PLC CPU board

### y **Sample program**

The process overview and sample program for increasing the minimum application work area size are shown below.

### **(a) Process overview of sample program**

- 1) Obtain the application program ID using the GetCurrentProcessID function.
- 2) Using the ID obtained in step 1), obtain the application program handle using the OpenProcess function.
- 3) The current set min/max application work area sizes can be obtained by executing the GetProcessWorkingSetSize function.
- 4) Set a value greater than the minimum application work area set size obtained in step 3) and execute the SetProcessWorkingSetSize.
- 5) Close the application program handle by the CloseHandle function.

### **(b) Sample program: When setting by VB**

(When the application work area set size is min: 1MB and max: 3MB)

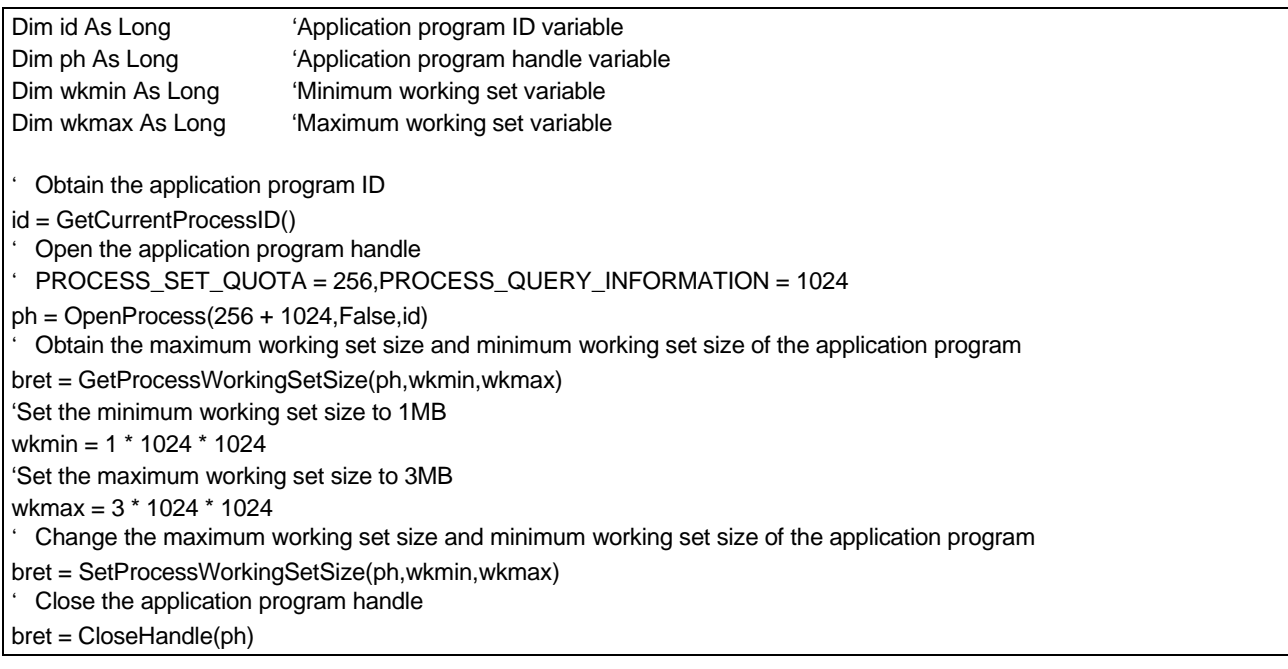

The set sizes shown here are reference sizes only, adjust the sizes in accordance with the application requirements.

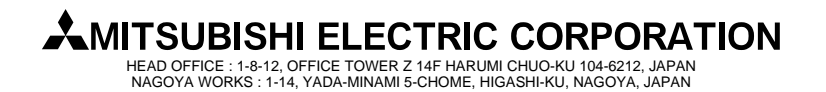

## TECHNICAL BULLETIN

**[Issue No.]** T99-0039 **[Page]** 3/3 **[Title]** Corrective actions when an error (code: 77) **[Date of issue]** May '04 occurs when executing the MD function

**[Relevant Models]** Mitsubishi PC boards for general-purpose PCs: MELSECNET/H interface board, MELSECNET/10 interface board, CC-Link interface board and PLC CPU board

**(c) Sample program: When setting by VC** 

(When the application work area set size is min: 1MB and max: 3MB)

#define ERROR -1 short ChangeWorkingSetSize() { DWORD dwProcessId; /\*Application program ID variable\*/ HANDLE hProcess;  $/$ \*Application program handle variable\*/ DWORD dwMinimumWorkingSetSize; /\*Minimum working set variable\*/ DWORD dwMaximumWorkingSetSize; /\*Maximum working set variable\*/ /\*Obtain the application program ID\*/ dwProcessId = GetCurrentProcessId(); /\*Open the application program handle\*/ hProcess = OpenProcess(PROCESS\_SET\_QUOTA+PROCESS\_QUERY\_INFORMATION,FALSE,dwProcessId); if(hProcess == NULL){ /\*Error end\*/ return(ERROR); } /\*Obtain the maximum working set size and minimum working set size of the application program \*/ if(GetProcessWorkingSetSize(hProcess,&dwMinimumWorkingSetSize,&dwMaximumWorkingSetSize)==0){ /\*Error end\*/ CloseHandle(hProcess); return(ERROR); } /\*Set the minimum working set size to 1MB\*/ dwMinimumWorkingSetSize = 1 \* 1024 \* 1024; /\*Set the maximum working set size to 3MB\*/ dwMaximumWorkingSetSize = 3 \* 1024 \* 1024; /\*Change the maximum working set size and minimum working set size of the application program \*/ if(SetProcessWorkingSetSize(hProcess,dwMinimumWorkingSetSize,dwMaximumWorkingSetSize)==0){ /\*Error end\*/ CloseHandle(hProcess); return(ERROR); } /\*Close the application program handle\*/ CloseHandle(hProcess); /\*Normal return\*/ return(0);

The set sizes shown here are reference sizes only, adjust the sizes in accordance with the application requirements.

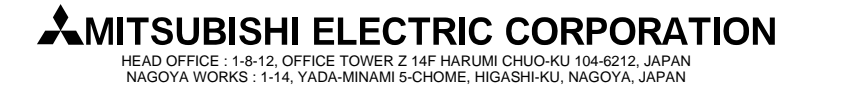